# The odsfile package: accessing of the opendocument spreadsheet from LATEX documents<sup>∗</sup>

Michal Hoftich (<michal.h21@gmail.com>)

August 12, 2012

#### **Contents**

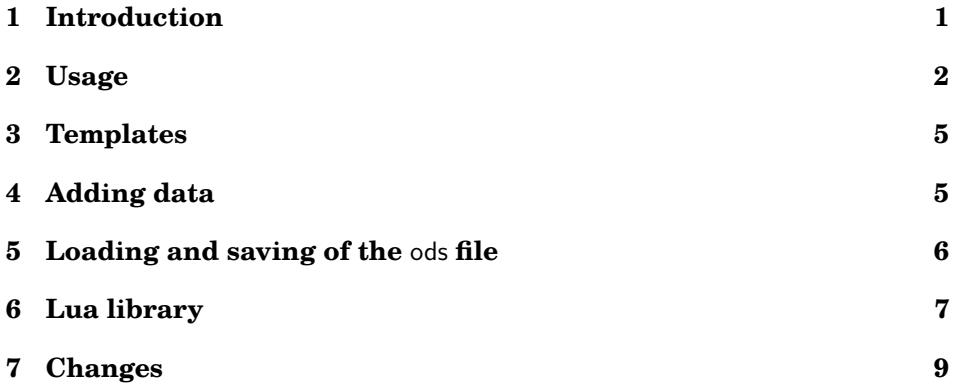

## <span id="page-0-0"></span>**1 Introduction**

This is LuaL<sup>AT</sup>EX package and lua library for working with opendocument spreadsheet (ods) documents from Open/Libre Office Calc. Their contents can be read as LATEX tables, can be pass to macros, you can also add new data to existing spreadsheets.

ods format consist of number of xml files packed in the zip file. This package uses LuaTEX's zip library, LuaXML library<sup>[1](#page-0-1)</sup> and lua scripting to read xml content from this archive, which means that it is not possible to use this package with pdfLAT<sub>E</sub>X or X<sub>T</sub>LAT<sub>E</sub>X. On the other side, <code>odsfile.lua</code> library can be used from PlainT<sub>E</sub>X, ConT<sub>E</sub>Xt or pure lua scripts.

<span id="page-0-1"></span><sup>∗</sup>Version 0.2, last revisited 2012-08-12.

<sup>1</sup>Pure lua library for working with xml files, it is available form CTAN or [https://github.com/](https://github.com/michal-h21/LuaXML) [michal-h21/LuaXML](https://github.com/michal-h21/LuaXML)

Creation of this package was motivated by question<sup>[2](#page-1-1)</sup> on site [http://tex.](http://tex.stackexchange.com/) [stackexchange.com/](http://tex.stackexchange.com/). Development version of the package can be found at <https://github.com/michal-h21/odsfile>, all contributions and comments are welcome.

#### <span id="page-1-0"></span>**2 Usage**

You can load odsfile classically with

\usepackage{odsfile}

There are macros:

- \includespread
- \tabletemplate
- \loadodsfile
- \savespreadsheet
- AddRow environment

\includespread Main command is \includespread. It's syntax is: \includespread[\/\leqtata} \eggs{\mu \tegs\mu \eggs{\mu \tegs\mu \tegs\mu \eggs{\mu \tegs\mu \tegs\mu \eggs\mu \tegs\mu \tegs\mu \tegs\mu \tegs\mu \tegs\mu \tegs\mu \tegs\mu \tegs\mu \tegs\mu \tegs\mu \tegs\mu \tegs\mu \te Options are:

- **file** Filename of file to be loaded. You should specify this only on first use of \includespread.
- **sheet** Name of sheet to be loaded. If it's not specified on first use of \includespread, then first sheet from the file is loaded. The sheet remains selected until another use of sheet.

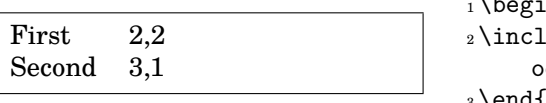

 $inf{tabular}{1}$ .udespread[file=pokus. ods,sheet=List2] <sup>3</sup> \end{tabular}

**range** Selects range from table to be inserted. Range is specified in format similar to spreadsheet processors, like a2:c4, selecting cells starting at first column, second row and ending and third column, fourth row.

| $\overline{2}$ | 1\begin{tabular}{111}<br>$_2$ \includespread[sheet=List1,<br>$range=a2:c4]$<br>s\end{tabular} |
|----------------|-----------------------------------------------------------------------------------------------|
|                | - 5                                                                                           |

<span id="page-1-1"></span><sup>2</sup><http://tex.stackexchange.com/questions/60378/insert-libreoffice-table-as-input>

You can omit some or both of the numbers:

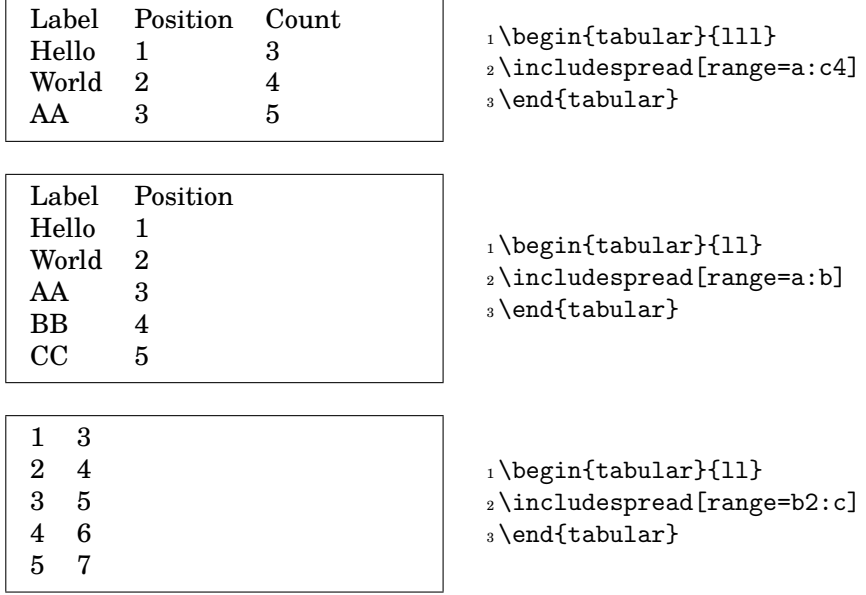

**columns** Column heading specification. It can be either head, top, or comma separated list of values.

**top** Use as headers first line from the table.

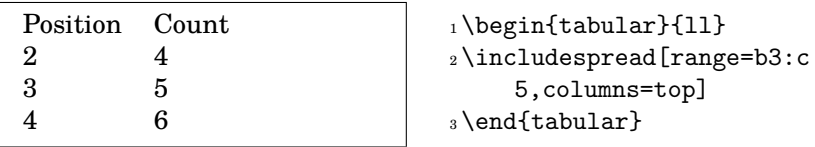

Note that if you include whole table, first line is included twice:

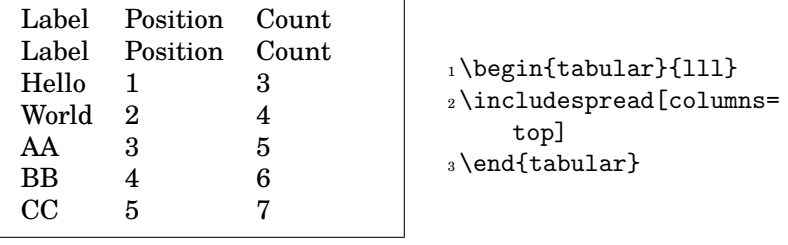

in this case you can use

**head** use first row from selection as headings.

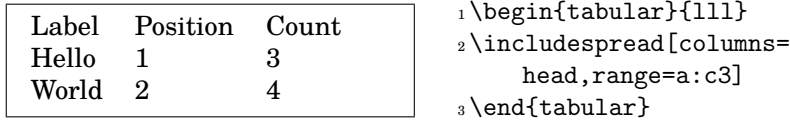

**manually specified list** If column headings are not specified in the file, you can set them manually.

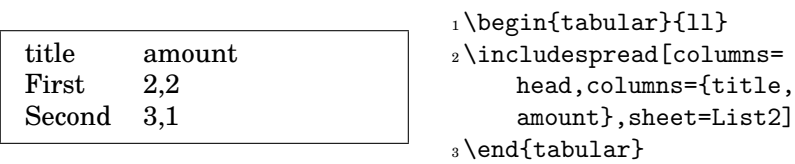

**rowseparator** Rows are normally separated with newlines, if you really want, you can separate them with hlines.

Possible values:

**tableline (default)** Inserts \\ character

**hline** Inserts \\ \\hline

**newline** Inserts blank line

**user specified separator** useful in conjunction with [rowtemplate](#page-3-0) (p.

[4\)](#page-3-0), for example if you want to include sheets as plaintext or input for plotting functions.

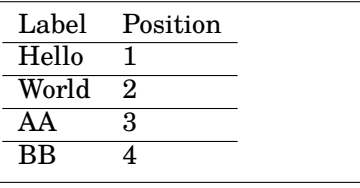

```
1\begin{tabular}{111}
2 \includespread[columns=top,
     sheet=List1,
    rowseparator=hline,
    range=a2:b5]
3 \end{tabular}
```
**template** Templates are simple mechanism to insert whole tabular environment with column specification. All columns are aligned to the left, if you want to do more advanced stuff with column specifications, you must enter them manually as in all previous examples.

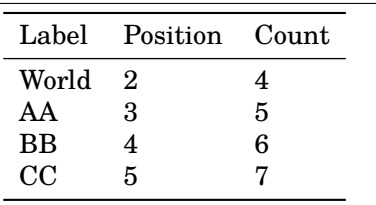

<span id="page-3-0"></span><sup>1</sup> \includespread[columns=top, template=booktabs,range  $= a3$ ]

For more info about templates, see next section [3](#page-4-0)

**rowtemplate** Enables to convert tabular data to something different than LATEX tables. Syntax for rowtemplates is similar to the table templates, variables are inserted with -{number}, where number is the position of the cell from beginning of the selection.

*Hello*:1, *World*:2, *AA*:3, *BB*:4, *CC*:5

```
1 \includespread[range=a2:b,
     rowseparator=\{\, , \langle \, \},
     rowtemplate={\textit
     {-{1}}:-{2}}]
```
## <span id="page-4-0"></span>**3 Templates**

If you don't want to specify tabular environment by hand, you can use simple templating mechanism to insert tabular environment by hand.

\tabletemplate Templates are defined with macro \tabletemplate{*\template name*}}{*\template code*}} there is default template:

\tabletemplate{default}{-{colheading}-{rowsep}-{content}}

Code -{variable name} inserts one of the following variables:

**coltypes** This is code to be inserted in \begin{tabular}{coltypes}. In current version, it inserts l for left alignment column, for all columns of inserted table. It should be possible to use more intelligent method based on types of column content, or ods styles, maybe in future versions some of them will be used. If you want other alignment of columns now, you have to specify \begin{tabular}{column types} manually.

**colheading** Column headings.

**rowsep** It inserts row separator defined with rowsepartor key of \includespread. It is used in default style to delimit column headings and table contents.

**content** Tabular data.

#### **More powerful template for the booktabs package**

```
\tabletemplate{booktabs}{%
\begin{tabular}{-{coltypes}}
\toprule
-{colheading}
\midrule
-{content}
\\ \bottomrule
\end{tabular}
}
```
### <span id="page-4-1"></span>**4 Adding data**

There is simple interface for adding new rows to the spreadsheet. AddRow AddRow AddRow [/*row number*)] environment for adding new row to the current sheet.

Optional argument  $[\langle row\ number \rangle]$  specifies where it should be inserted, if blank, it will be inserted at end.

Inside AddRow, you can use

- \AddString{ $\langle text \rangle$ }{ $\langle position \rangle$ }
- \AddNumber{ $\langle number\rangle$ }{ $\langle position\rangle$ }

Position specifies cell, where data should be added, if you leave it blank, it will be laced next to the previous one.

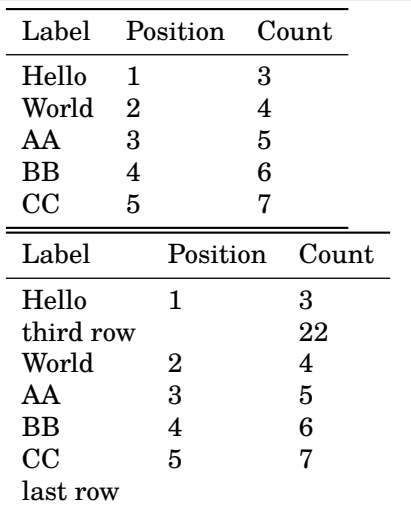

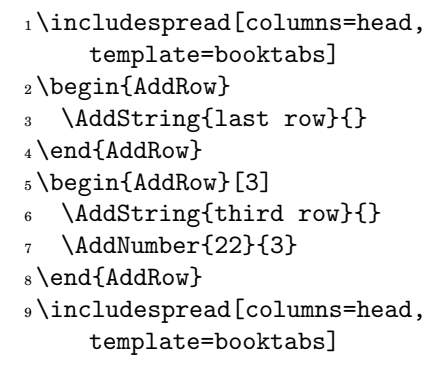

### <span id="page-5-0"></span>**5 Loading and saving of the** ods **file**

\loadodsfile You can explicitly load ods file with \loadodsfile[ $\langle key \ val \ list \rangle$ ] {*\filename*}}. This can be useful, if you only want to write some data to the file, otherwise it is better to use \includespread.

\savespreadsheet For saving spreadsheets modified with AddRow, you can use \savespreadsheet. This command uses call to external zip utility, so you should have installed it and you have to call luaLATEX with lualatex --shell-escape filename. LuaLATEXalso must have write permissions for accessing the ods file. This command creates file content.xml in the current directory, so if externall call fails, you can run

zip -r filename.ods content.xml

by hand.

#### <span id="page-6-0"></span>**6 Lua library**

The 1ua library uses 1uazip library integrated to  $\rm{Lu}aT_{\rm E}X$  and  $\rm{Lu}aXML^3$  $\rm{Lu}aXML^3$ , pure lua library for working with XML files.

To use library in your code, you can use:

```
require("odsfile")
```
Function odsfile.load(filename) returns odsfile object, with loadContent() method, which returns lua table representing content.xml file. We can select sheet from the spreadsheet with odsfile.getTable(xmlobject,sheet\_name). If we omit sheet\_name, first sheet from spreadsheet is selected.

Data from sheet can be read with odsfile.tableValues(sheet, x1, y1, x2, y2). x1 - y2 are range to be selected, they can be nil, in which case whole rows and cells are selected. For converting of standard range expressions of form a1:b2 to this representation, function odsfile.getRange(range) can be used.

#### **Example usage – file** odsexample.lua

```
require "odsfile"
-- Helper function to print structure of the table
function printable(tb, level)
  level = level or 1
  local spaces = string.rep(' ', level*2)
  for k,v in pairs(tb) do
      if type(v) "= "table" then
         print(spaces .. k..'='..v)
      else
         print(spaces .. k)
         level = level + 1printable(v, level)
      end
  end
end
local ods = odsfile.load("filename.ods")
local f, e = ods:loadContent()
-- Get First sheet from the table
body= odsfile.getTable(f)
-- Print structure of the range a4:b5
printable(odsfile.tableValues(body,odsfile.getRange("a4:b5")))
```
Run the example with texlua odsexample.lua from the command line, you should get following result:

<span id="page-6-1"></span><sup>3</sup><https://github.com/michal-h21/LuaXML>

```
1
 1
    value=AA
    attr
      office:value-type=string
 2
      value=3
      attr
        office:value-type=float
        office:value=3
2
    1
      value=BB
      attr
        office:value-type=string
    2
        value=4
        attr
          office:value-type=float
          office:value=4
```
To convert this structure to LATEX tabular code, you can use following function:

```
function tableToTabular(values)
  local rowValues = function(row)
    local t={}
    for _,column in pairs(row) do table.insert(t,column.value) end
    return t
  end
  content = {}for i,row in pairs(values) do
    table.insert(content,table.concat(rowValues(row)," & "))
  end
  return table.concat(content,"\\\\\n")
end
-- Now use it with objects from previous example
print(tableToTabular(odsfile.tableValues(body)))
```
This example yields

Label & Position & Count\\ Hello & 1 & 3\\ World & 2 & 4\\ AA & 3 & 5\\ BB & 4 & 6\\ CC & 5 & 7

# <span id="page-8-0"></span>**7 Changes**

- **v0.2** LuaXML is now distributed as separate library, so other projects can use it.
	- New AddRow environment for adding data to the ods file
	- New command \savespreadsheet for saving ods file
	- Bug fixes: corrected loading of the sheets, corrected behaviour of blank cell

**v0.1** First version